# **مشخصات و قابلیت های سامانه زنوتک**

## **app.fleetyar.com**

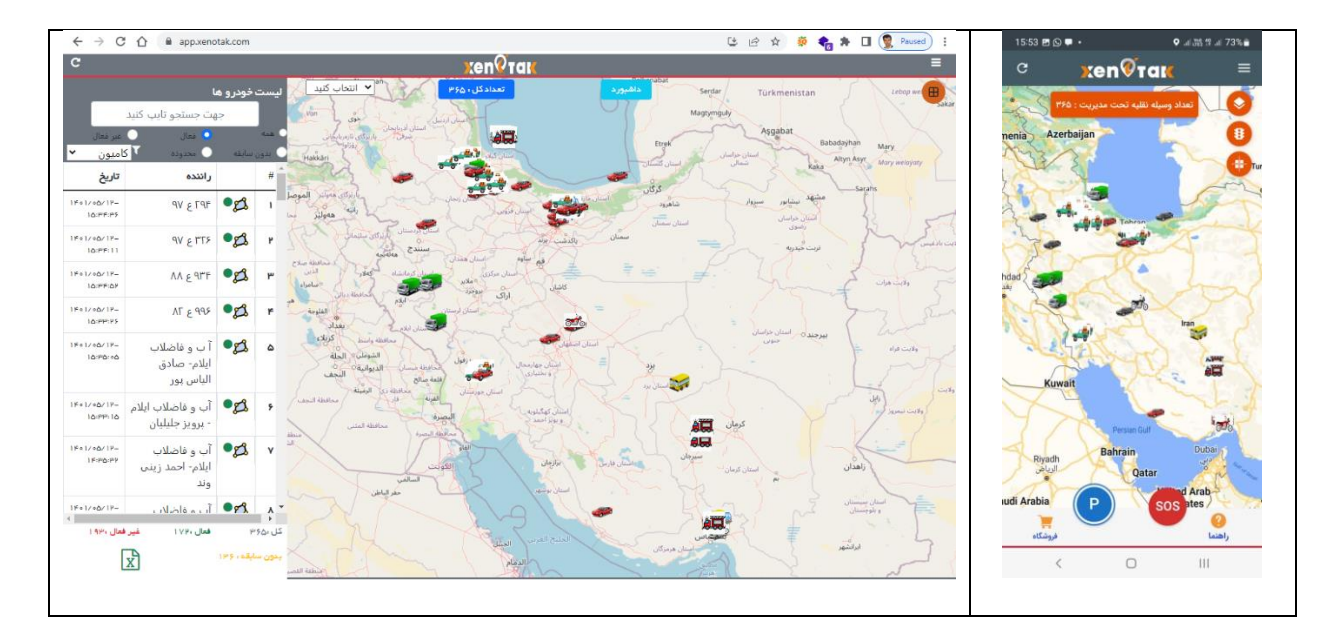

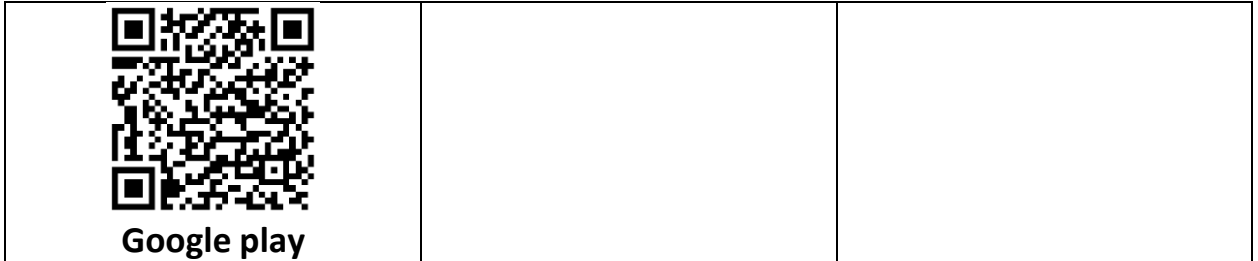

**معرفی سامانه :**سامانه مدیریت ناوگان زنوتک در جهت ارائه خدمات مدیریت ناوگان و نیز خدمات پستیبانی برای استفاده کنندگان از وسایل نقلیه موتوری اعم از آنهایی که بر روی خودرو خود ردیاب نصب کرده اند و یا آنهایی که از ردیاب استفاده نمی کنند و از سامانه برای خدمات تعمیر و نگهداری و ثبت سوابق استفاده می کنند، کاربرد دارد.

**تاریخچه سامانه :** اولین نسخه سامانه در سال 1384 راه اندازی گردید و از این سال تا کنون روند توسعه و تکمیل سامانه به صورت مداوم و پیوسته به اجرا در آمده است.

**اجزا سامانه:** سامانه زنوتک شامل اجزاء زیر می باشد :

- .1 **نرم افزار پارسر داده های ردیاب :** این نرم افزار به صورت سرویس در سرور ویندوزی راه اندازی می شود. در حال حاظر این نرم افزار از 1043 مدل دستگاه ردیاب پشتیبانی می نماید.
	- **.2 نرم افزار اندروید فیلیت یار**
	- **.3 نرم افزار App Web فیلیت یار)PWA )برای کاربران IOS**
		- **.4 نرم افزار وب فیلیت یار**

### **قابلیت های سامانه**

**.1 نرم افزار پارسر داده های ردیاب :**  a. ارتباط دو سویه با ردیاب ها b. دریافت اطالعات و تجزیه و ذخیره سازی آنها c. پشتیانی از الیه های GIS با فرم SDE و Data Spatial Server SQL و یا Spatial Oracle Data d. تحلیل موقعیتی اطالعات دستگاه ها براساس الیه های GIS e. ثبت رویدادهای ورود به محدوده، خروج از محل، سرعت غیر مجاز f. تحلیل و ثبت توقف ها شامل موقعیت و آدرس توقف g. پشتیبانی از بیش از 1000 نوع ردیاب از جمله :

Teltonika – Concox - Xexun - Coban - GPSWox - BoFan - Moralwinhk - Queclink - totem - meiligao -suntech - meitrack - skypatrol - megastek - wondex - cellocator - intellitrac - wialon - carscop - apel -manpower globalsat - atrack - aplicom -minifinder - eelink - ulbotech - gosafe - xirgo - calamp - castel - cityeasy - watch - huasheng - starlink - genx

.2 **نرم افزار اندروید فیلیت یار :** این نرم افزار برای اندروید های 4.5 به باال قابل استفاده می باشد و قابلیت های زیر را شامل می شود : a. ثبت و ویرایش خودرو بدون ردیاب b. ثبت و ویرایش خودرو با ردیاب همراه با مشخصات راننده c. نمایش تمامی خودروها در یک نما بر روی نقشه d. تغییر نوع نقشه )نقشه راه ها ، نقشه تصویر ماهواره ای( e. نمایش وضعیت بر خط ترافیک راهها f. نمایش حرکت تمامی خودروها در یک نما :**SOS** .g i. ثبت درخواست خدمات اورژانسی از طریق نرم افزار با فشار دکمه SOS ii. ارسال موقعیت متقاضی به مرکز و تماس مرکز بالفاصله با فشار این دکمه iii. انجام خدمات مورد نیاز مشتری شامل اعزام امداد خودرو،اورژانس و ... **h. پارکینگ :** i. ثبت موقعیت محل پارک خودرو)مناسب برای خودروهایی که ردیاب بر روی آنها نصب نیست( ii. ثبت تصویر و آدرس محل پارک

iii. امکان اشتراک گذاری محل پارک خودرو با سایرین **i. نمایش جزییات آخرین وضعیت خودرو شامل:** i. تاریخ و ساعت آخرین موقعیت ii. آخرین موقعیت iii. آدرس دقیق آخرین موقعیت iv. امکان مسیر یابی به محل آخرین موقعیت خودرو **j. مسیر :** i. ترسیم مسیر حرکت خودرو برای هر تاریخ ii. شبیه سازی مسیر حرکتی خودرو با امکان انتخاب زمان شروع و پایان و سرعت شبیه سازی iii. محاسبه زمان و مسافت مابین دو نقطه از مسیر حرکتی با انتخاب از روی نقشه **k. موقعیت و ردیابی** i. نمایش موقعیت فعلی ii. ردیابی برخط خودرو **l. سوختگیری :** i. ثبت اطالعات کامل سوختگیری شامل کیلومتر –هزینه – لیتر - کد جایگاه و نیز موقعیت جایگاه ii. محاسبه متوسط مصرف براساس گزارش سوختگیری m. **تعمیرات** )قابل استفاده برای تمامی خودرو ها اعم از آنهایی که ردیاب دارند و یا ردیاب ندارند( i. ثبت گزارش تعمیرات و یا هزینه ها شامل تاریخ – هزینه – توضیحات – تعمیرکار – علت و توضیحات ii. جستجو یک موضوع تعمیرات iii. نمایش لیست تمامی هزینه های و تعمیرات n. **درآمد** )قابل استفاده برای تمامی خودرو ها اعم از آنهایی که ردیاب دارند و یا ردیاب ندارند( i. ثبت درآمد حاصل از خودرو شامل تاریخ – درآمد - توضیحات ii. نمایش لیست تمامی درآمدها o. **سرویس های دوره ای** )قابل استفاده برای تمامی خودرو ها اعم از آنهایی که ردیاب دارند و یا ردیاب ندارند(

- i. ثبت سرویس دوره ای شامل موضوع تاریخ و یا کیلومتری که این سرویس می بایست انجام پذیرد
- ii. نمایش لیست سرویس ها همراه با رنگ آمیزی وضعیت آنها شامل سروهایی که از زمان و یا کیلومتر آنها گذشته است – سرویس هایی که زمان و یا کیلومتر زیادی به سررسید آنها وجود ندارد – سرویس هایی که زمان و یا کیلومتر برای سررسید آنها وجود دارد.
	- iii. ارسال پیامک به صورت خودکار برای مالک جهت یادآوری سررسید سرویس
- iv. ارسال پیام درون برنامه ای به صورت خودکار برای مالک جهت یادآوری سررسید سرویس

### **p. گزارش های**

- i. **نمودار سرعت :** در این گزارش براساس یک تاریخ و دوره زمانی تغییرات لحظه ای سرعت خودرو به صورت نمودار خطی نمایش داده می شود. از طریق این نمودار نحوه رانندگی، شتاب های مثبت و منفی ناگهانی، توقف ها به راحتی استخراج می شود
- ii. **گزارش سوختگیری** : در این گزارش براساس محدوده تاریخ سوختگیری های خودرو و سرجمع آنها نمایش داده می شود
- iii. **گزارش وقایع**: در این گزارش کلیه اتفاقات شامل قطع برق- ارتعاش تصادف افتادن – بازشدن درب- شتاب ناگهانی گردش شدید و ... نمایش داده می شود
- iv. **گزارش توقف ها** : در این گزارش کلیه توقف های باالی 5 دقیقه شامل موقعیت و آدرس براساس هر تاریخ و یا محدوده زمان گزارش شده و امکان ترسیم این موقعیت ها بر روی نقشه فراهم می باشد
- v. **گزارش کارکرد** : در این گزارش براساس بازه زمانی اطالعات زیر به تفکیک هر روز و به صورت سرجمع برای کل محدده زمانی ارائه می شود .1 ساعت شروع فعالیت وسیله نقلیه .2 ساعت پایان فعالیت وسیله نقلیه

.3 مدیت کل .4 مدت توقف .5 مدت در حال حرکت .6 پیمایش .7 مصرف سوخت

- vi. **گزارش تخلف های راننده:** در این گزارش کلیه تخلف ها شامل سرعت، ورود غیر مجاز و یا خروج غیر مجاز نمایش داده می شود
- vii. **گزارش وقایع:** در این گزارش کلیه وقایع رخ داده برای خودرو براساس بازه زمانی شامل اطالعات زیر ارائه می شود .1 نوع واقعه )سرعت غیر مجاز – خروج از محدوده – شتاب ناگهانی(
	- .2 تاریخ
		- .3 ساعت
		- .4 موقعیت
- viii. **هزینه تعمیرات خودرو:** در این گزارش براساس بازه زمانی لیست هزینه های تعمیرات خودرو گزارش می شود و در پایان سرجمع این هزینه های گزارش می شود.
- ix. **هزینه درآمد خودرو:** در این گزارش براساس بازه زمانی لیست درآمدهای خودرو گزارش می شود و در پایان سرجمع این درآمد ها گزارش می شود.
- x. **گزارش درآمد/هزینه**: در این گزارش براساس بازه زمانی سرجمع هزینه سرجمع درآمد و سود و یا زیان این محدوده زمانی گزارش می شود
	- **q. ارسال فرمان**
- i. در این بخش به صورت پویا و متناسب با نوع سخت افزار پیام هایی که برای آن دستگاه فعال می باشد نظیر خاموش کردن، استعالم شارژ اینترنت و .... لیست و کاربر می توانند با انتخاب هر یک، به فرمان متناظر آن دسترسی پیدا کند
	- r. **داشبورد حرفه ای شامل** :

i. گیج تعداد خودرو فعال به کل خودرو ii. نمودار دایره ای تعداد خودرو براساس وضعیت)فعال- غیر فعال- بدون سابقه ( iii. نمودار میله ای پیمایش خودروها در کل دوره iv. نمودار میله ای پیمایش تعداد خودروها براساس حوزه خدمت v. نمودار خطی جمع ساعت کارکرد روزانه همه خودروها به تفکیک روز در بازه یک ماهه vi. نمودار خطی جمع پیمایش روزانه همه خودروها به تفکیک روز در بازه یک ماهه vii. نمودار میله ای هزینه تعمیرات به تفکیک نوع تعمیر viii. نمودار میله ای پیک فعالیت خودروها در طی ساعات شبانه روز ix. نمودار میله ای تعداد وسیله نقلیه به تفکیک نوع x. نمودار دایره ای تعداد وسیله نقلیه به تفکیک گروه)سواری،موتور،کامیون،لودرو و ...(

xi. نمودار دایره ای تعداد تخلف به تفکیک نوع xii. نمودار میله ای پر تخلف تریی خودرو به تفکیک راننده xiii. نمودار میله ای پر هزینه ترین خودرو به تفکیک خودرو xiv. نمودار میله ای آمار سررسید سرویس های دوره ای xv. نمودار میله ای پیمایش امروز خودروها به تفکیک خودرو xvi. جدول مشخصات خودروهایی که در طی یک هفته گذشته حرکتی نداشته اند xvii. نقشه پراکندگی و تجمع آخرین وضعیت خودروها xviii. نقشه پراکندگی و تجمع انواع تخلف

s. **پشتیبانی :** در جهت ارتباط مستقیم با تیم پشتیبانی سامانه این بخش ایجاد گردیده است. قابلیت های این بخش عبارتند از : i. ثبت تیکت پشتیبانی ii. تعامل دو سویه با تیم پشتیبانی

t. **راهنمای بر خط :** در تمامی بخش های سامانه راهنمای برخط وجود دارد که کاربر با انتخاب آن توضیحات الزم برای راهنمایی استفاده از آن بخش را دریافت می نماید.

- .3 **نرم افزار وب اپلیکشن فیلیت یار :** این نرم افزار جهت استفاده در موبایل IOS، اندروید، تبلت و یا رایانه طراحی شده است و قابلیت های زیر را شامل می شود:
	- **a. نقشه :**
	- i. نقشه معابر
	- ii. نقشه تصویر ماهواره ای
	- Shape file ,KML,Map Server فرمت با Offline نقشه .iii

**b. نمایش :**

i. نمایش تمامی خودروها در یک نما بر روی نقشه ii. تغییر نوع نقشه )نقشه راه ها ، نقشه تصویر ماهواره ای( iii. نمایش وضعیت بر خط ترافیک راهها iv. نمایش حرکت تمامی خودروها در یک نما

**c. محدوده :** 

i. تعریف بدون محدودیت انواع محدوده های چندضلعی ii. تحلیل عملکرد خودرو در محدوده مشخص شامل :ساعت ورود – ساعت خروج –مدت حضور – پیمایش – تعداد توقف در محدوده انتخاب شده iii. شبیه سازی حرکت خودرو صرفا در محدوده انتخاب شده iv. اختصاص محدوده به متحرک جهت تحلیل : .1 گزارش ورود و خروج .2 گزارش عملکرد در محدوده .3 گزارش تخلف خروج از محدوده .4 گزارش تخلف ورود به محدوده .5 گزارش بازرسی )حضور در محدوده و توقف حداقل 10 دقیقه ای بعنوان استاندارد بازرسی ( .6 گزارش ایستگاه توقف )حضور سر موقعه در محدوده و توقف به مدت زمان مشخص در آن. این برای تحلیل حرکت اتوبوس و مینی بوس برای نظارت بر توقف در ایستگاه کاربردارد( .7 مبدا .8 مقصد **d. داشبورد حرفه ای شامل :**

i. گیج تعداد خودرو فعال به کل خودرو ii. نمودار دایره ای تعداد خودرو براساس وضعیت)فعال- غیر فعال- بدون سابقه ( iii. نمودار میله ای پیمایش خودروها در کل دوره iv. نمودار میله ای پیمایش تعداد خودروها براساس حوزه خدمت v. نمودار خطی جمع ساعت کارکرد روزانه همه خودروها به تفکیک روز در بازه یک ماهه vi. نمودار خطی جمع پیمایش روزانه همه خودروها به تفکیک روز در بازه یک ماهه vii. نمودار میله ای هزینه تعمیرات به تفکیک نوع تعمیر viii. نمودار میله ای پیک فعالیت خودروها در طی ساعات شبانه روز ix. نمودار میله ای تعداد وسیله نقلیه به تفکیک نوع x. نمودار دایره ای تعداد وسیله نقلیه به تفکیک گروه)سواری،موتور،کامیون،لودرو و ...( xi. نمودار دایره ای تعداد تخلف به تفکیک نوع xii. نمودار میله ای پر تخلف تریی خودرو به تفکیک راننده xiii. نمودار میله ای پر هزینه ترین خودرو به تفکیک خودرو xiv. نمودار میله ای آمار سررسید سرویس های دوره ای xv. نمودار میله ای پیمایش امروز خودروها به تفکیک خودرو xvi. جدول مشخصات خودروهایی که در طی یک هفته گذشته حرکتی نداشته اند xvii. نقشه پراکندگی و تجمع آخرین وضعیت خودروها xviii. نقشه پراکندگی و تجمع انواع تخلف **e. ثبت و ویرایش خودرو بدون ردیاب f. ثبت و ویرایش خودرو با ردیاب همراه با مشخصات راننده** :**SOS** .g i. ثبت درخواست خدمات اورژانسی از طریق نرم افزار با فشار دکمه SOS ii. ارسال موقعیت متقاضی به مرکز و تماس مرکز بالفاصله با فشار این دکمه iii. انجام خدمات مورد نیاز مشتری شامل اعزام امداد خودرو،اورژانس و ... **h. نمایش جزییات آخرین وضعیت خودرو شامل:** i. تاریخ و ساعت آخرین موقعیت ii. آخرین موقعیت iii. آدرس دقیق آخرین موقعیت iv. امکان مسیر یابی به محل آخرین موقعیت خودرو

**i. مسیر :** i. ترسیم مسیر حرکت خودرو برای هر تاریخ ii. شبیه سازی مسیر حرکتی خودرو با امکان انتخاب زمان شروع و پایان و سرعت شبیه سازی iii. محاسبه زمان و مسافت مابین دو نقطه از مسیر حرکتی با انتخاب از روی نقشه **j. موقعیت و ردیابی** i. نمایش موقعیت فعلی ii. ردیابی برخط خودرو **k. سوختگیری :** i. ثبت اطالعات کامل سوختگیری شامل کیلومتر –هزینه – لیتر - کد جایگاه و نیز موقعیت جایگاه ii. محاسبه متوسط مصرف براساس گزارش سوختگیری l. **تعمیرات** )قابل استفاده برای تمامی خودرو ها اعم از آنهایی که ردیاب دارند و یا ردیاب ندارند( i. ثبت گزارش تعمیرات و یا هزینه ها شامل تاریخ – هزینه – توضیحات – تعمیرکار – علت و توضیحات ii. جستجو یک موضوع تعمیرات iii. نمایش لیست تمامی هزینه های و تعمیرات m. **درآمد** )قابل استفاده برای تمامی خودرو ها اعم از آنهایی که ردیاب دارند و یا ردیاب ندارند( i. ثبت درآمد حاصل از خودرو شامل تاریخ – درآمد - توضیحات ii. نمایش لیست تمامی درآمدها n. **سرویس های دوره ای** )قابل استفاده برای تمامی خودرو ها اعم از آنهایی که ردیاب دارند و یا ردیاب ندارند( i. ثبت سرویس دوره ای شامل موضوع – تاریخ و یا کیلومتری که این سرویس می بایست انجام پذیرد ii. نمایش لیست سرویس ها همراه با رنگ آمیزی وضعیت آنها شامل سروهایی که از زمان و یا کیلومتر آنها گذشته است – سرویس هایی که زمان و یا کیلومتر زیادی به سررسید آنها وجود ندارد – سرویس هایی که زمان و یا کیلومتر برای سررسید آنها وجود دارد. iii. ارسال پیامک به صورت خودکار برای مالک جهت یادآوری سررسید سرویس

iv. ارسال پیام درون برنامه ای به صورت خودکار برای مالک جهت یادآوری سررسید سرویس

#### **o. گزارش های**

- i. **نمودار سرعت :** در این گزارش براساس یک تاریخ و دوره زمانی تغییرات لحظه ای سرعت خودرو به صورت نمودار خطی نمایش داده می شود. از طریق این نمودار نحوه رانندگی، شتاب های مثبت و منفی ناگهانی، توقف ها به راحتی استخراج می شود
- ii. **گزارش سوختگیری** : در این گزارش براساس محدوده تاریخ سوختگیری های خودرو و سرجمع آنها نمایش داده می شود
- iii. **گزارش توقف ها** : در این گزارش کلیه توقف های باالی 5 دقیقه شامل موقعیت و آدرس براساس هر تاریخ و یا محدوده زمان گزارش شده و امکان ترسیم این موقعیت ها بر روی نقشه فراهم می باشد
- iv. **گزارش کارکرد** : در این گزارش براساس بازه زمانی اطالعات زیر به تفکیک هر روز و به صورت سرجمع برای کل محدده زمانی ارائه می شود .1 ساعت شروع فعالیت وسیله نقلیه
	- .2 ساعت پایان فعالیت وسیله نقلیه
		- .3 مدیت کل
			- .4 مدت توقف
		- .5 مدت در حال حرکت
			- ۶. پیمایش .7 مصرف سوخت
- v. **گزارش وقایع:** در این گزارش کلیه وقایع رخ داده برای خودرو براساس بازه زمانی شامل اطالعات زیر ارائه می شود .1 نوع واقعه )سرعت غیر مجاز – خروج از محدوده – شتاب ناگهانی( .2 تاریخ .3 ساعت .4 موقعیت
- vi. **هزینه تعمیرات خودرو:** در این گزارش براساس بازه زمانی لیست هزینه های تعمیرات خودرو گزارش می شود و در پایان سرجمع این هزینه های گزارش می شود.

- vii. **هزینه درآمد خودرو:** در این گزارش براساس بازه زمانی لیست درآمدهای خودرو گزارش می شود و در پایان سرجمع این درآمد ها گزارش می شود.
- viii. **گزارش درآمد/هزینه**: در این گزارش براساس بازه زمانی سرجمع هزینه سرجمع درآمد و سود و یا زیان این محدوده زمانی گزارش می شود
- ix. **گزارش تخلف هایی رانندگی**)سرعت غیر مجاز، خروج از محدوده یا ورود به محدوده(
	- x. **گزارش اتفاقات خودرو**)ضربه، تصادف،شتاب، بازشدن درب، افتادن و ...(
- xi. **گزارش ورودی های ردیاب** )روشن خاموش قطع برق ضعف باتری، قطع، حرکت، اتصال(
- xii. **گزارش ساعت ورود و خروج به محدوده ها** )تاریخ ساعت ورود ساعت خروج – مدت حضور(
- xiii. **گزارش کارکرد در محدوده ها** : در این گزارش موارد ذیل صرفه داخل محدوده تعیین شده ارائه می شود:

.1 ساعت شروع فعالیت وسیله نقلیه .2 ساعت پایان فعالیت وسیله نقلیه .3 مدیت کل

- .4 مدت توقف
- .5 مدت در حال حرکت
	- ۶. پیمایش
	- .7 مصرف سوخت
- xiv. **گزارش تخلف خروج از محدوده** )تاریخ ساعت ساعت خروج ساعت ورود بعدی – مدت خروج(
	- xv. **گزارش تخلف ورود به محدوده** )تاریخ ساعت ورود مدت حضور(
	- xvi. **گزارش ورودی های ردیاب** )تاریخ ساعت موقعیت نام ورودی مقدار(
		- **p. ارسال فرمان**
- i. در این بخش به صورت پویا و متناسب با نوع سخت افزار پیام هایی که برای آن دستگاه فعال می باشد نظیر خاموش کردن، استعالم شارژ اینترنت و .... لیست و کاربر می توانند با انتخاب هر یک، به فرمان متناظر آن دسترسی پیدا کند

- q. **پشتیبانی :** در جهت ارتباط مستقیم با تیم پشتیبانی سامانه این بخش ایجاد گردیده است. قابلیت های این بخش عبارتند از : i. ثبت تیکت پشتیبانی
	- ii. تعامل دو سویه با تیم پشتیبانی
- r. **نمایش برخط حرکت همه خودروها در یک نما:** در این بخش امکان حرکت بر خط خودروها در یک نما برای همه خودروها فراهم می باشد
- s. **راهنمای بر خط :** در تمامی بخش های سامانه راهنمای برخط وجود دارد که کاربر با انتخاب آن توضیحات الزم برای راهنمایی استفاده از آن بخش را دریافت می نماید.
	- t. **مدیریت ناوگان اتوبوسرانی :**
	- i. ثبت ویرایش خطوط
	- ii. ثبت و ویرایش ایستگاه های خطوط
		- iii. تعیین ناوگان هر خط
- iv. **تحلیل و اطالع رسانی :** تمامی تحلیل ها و گزارش های زیر از طریق اپلیکیشن شهوندی قابل دستیابی می باشد
	- .1 جستجوی ایستگاه و نمایش ناوگان در مسیر ایستگاه .2 جستجوی خط و نمایش ناوگان فعال در خط
- .3 انتخاب ایستگاه و نمایش زمان واقعی رسیدن اولین اتوبوس به ایستگاه- تعداد اتوبوس قبل از ایستگاه، تعداد اتوبوس واقع در ترمینال مبدا و دمای داخل

اتوبوس

**نرم افزار وب:** این نرم افزار بر بستر وب اجرا می شود و قابلیت های زیر را شامل می شود:

u. **مدیریت بر کاربران** v. **مدیریت دسترسی خودرو ها** w. **ارائه سرویس هوشمند سفرهای اداری** x. **ارائه سرویس هوشمند پیک**  y. **ارائه سرویس هوشمند ایاب و ذهاب گروهی** z. **ارائه سرویس هوشمند سفرهای آژانس** aa.**ارائه سرویس هوشمند سرویس مدرسه** bb. **ارائه سرویس هوشمند پخش** cc. **ارائه سرویس هوشمند دیلوری غذا** dd. **ارائه سرویس هوشمند پیک موتوری** ee.**مدیریت هم زمان بر نقشه رستر و GIS** ff. **ترسیم بدون محدوده جغرافیایی** gg.**اختصاص یک یا چند محدوده به خودرو** hh. **تحلیل های هوشمند فعالیت خودرو براساس محدودهای تعریف شده شامل** i. ثبت خودکار ورود و خروج به محدوده ii. کارکرد واقع در محدوده iii. رفت و برگشت بین دو محدوده بعنوان مبدا و مقصد iv. هشدار در صورت خروج از محدوده ii. و دها قابلیت دیگر

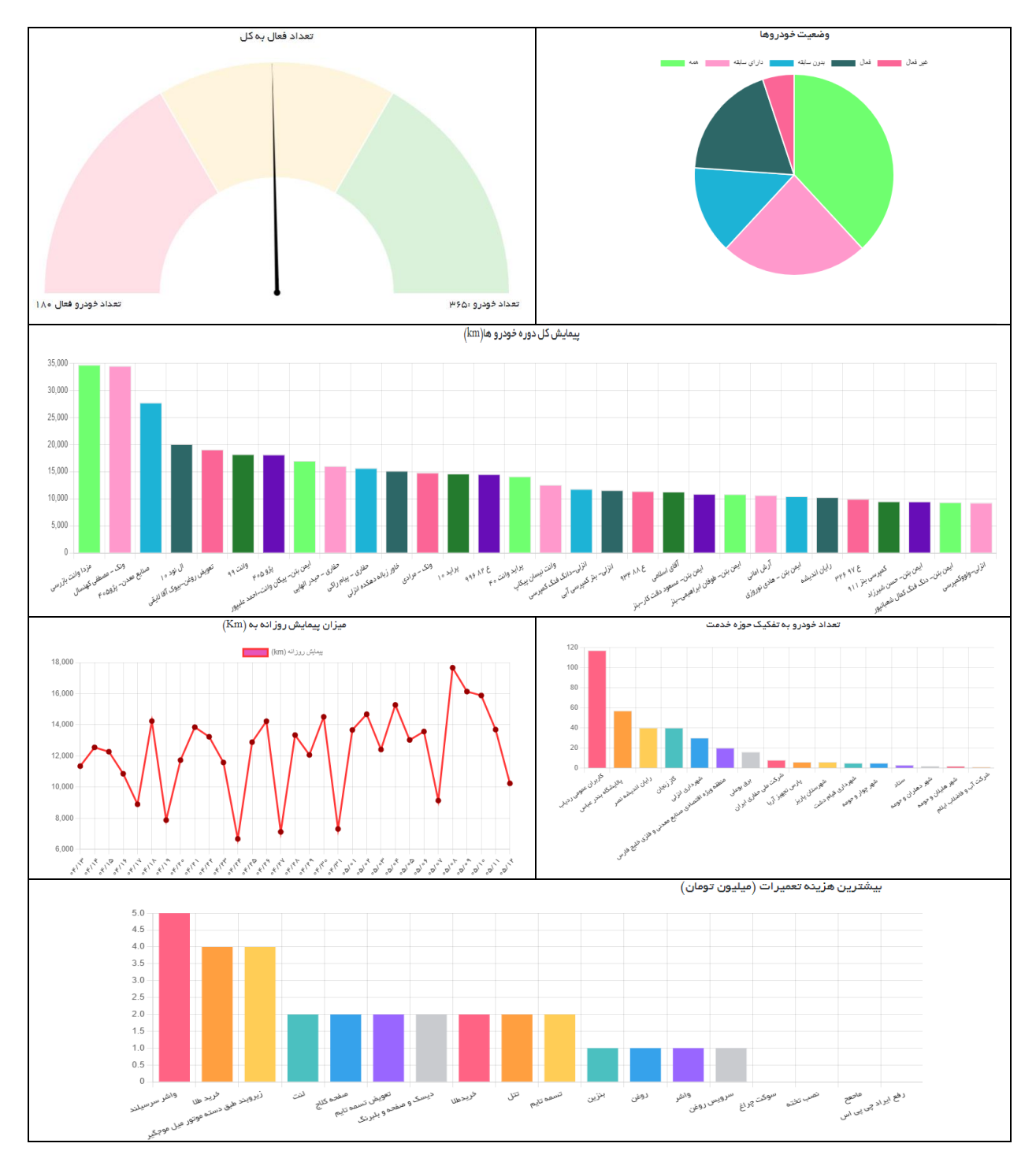

## **نمونه تصاویر از داشبورد و گزارش سامانه**

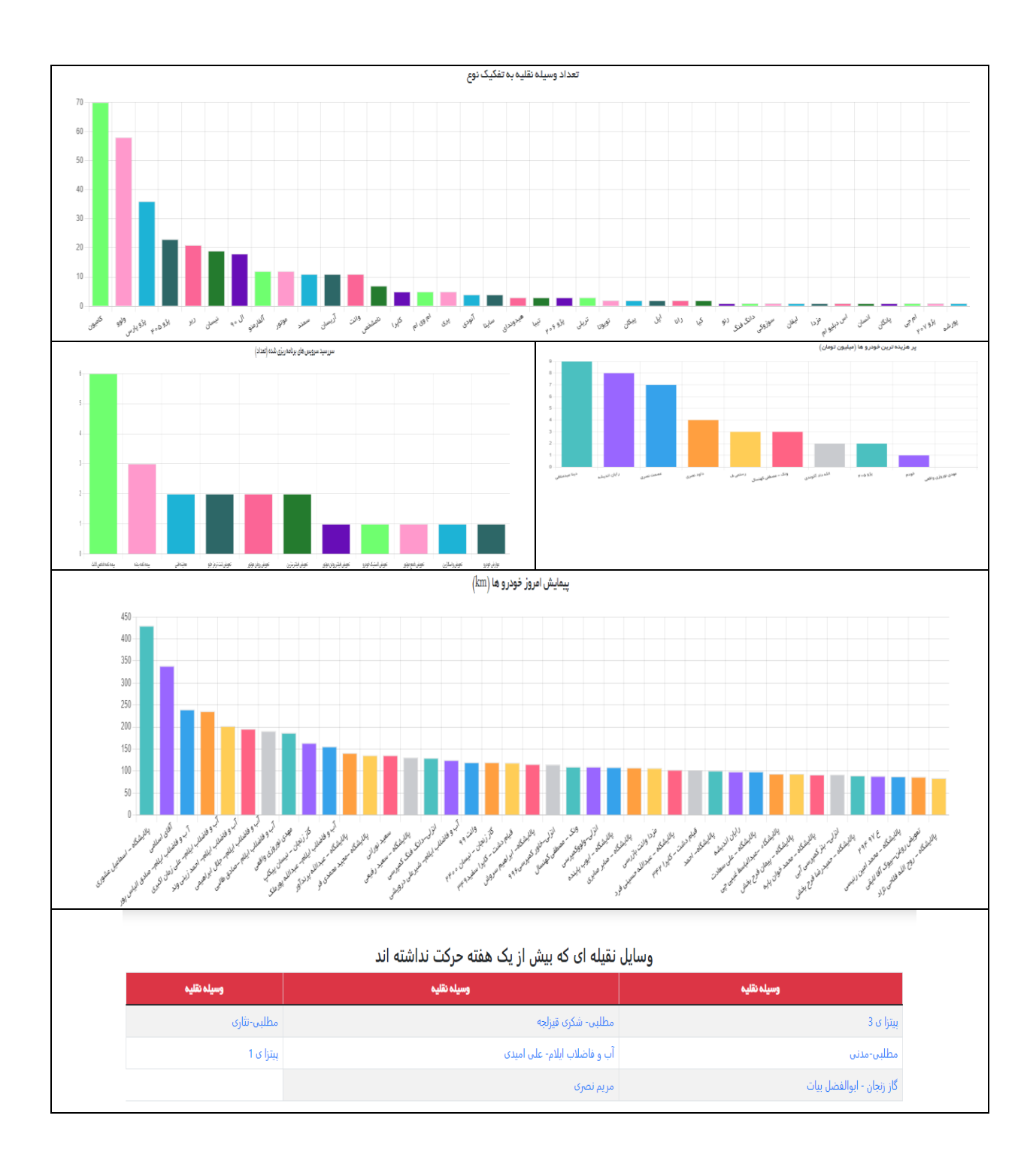

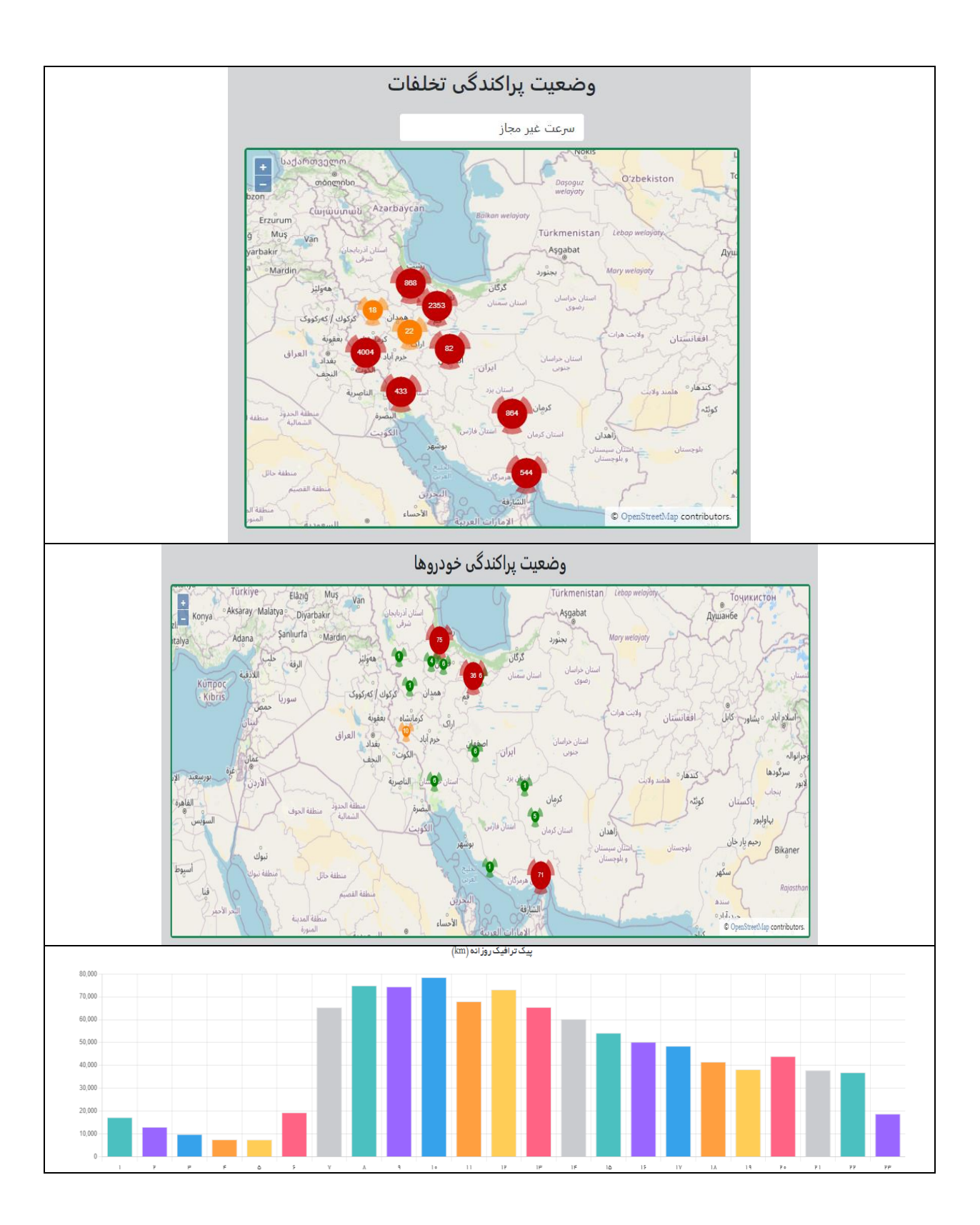

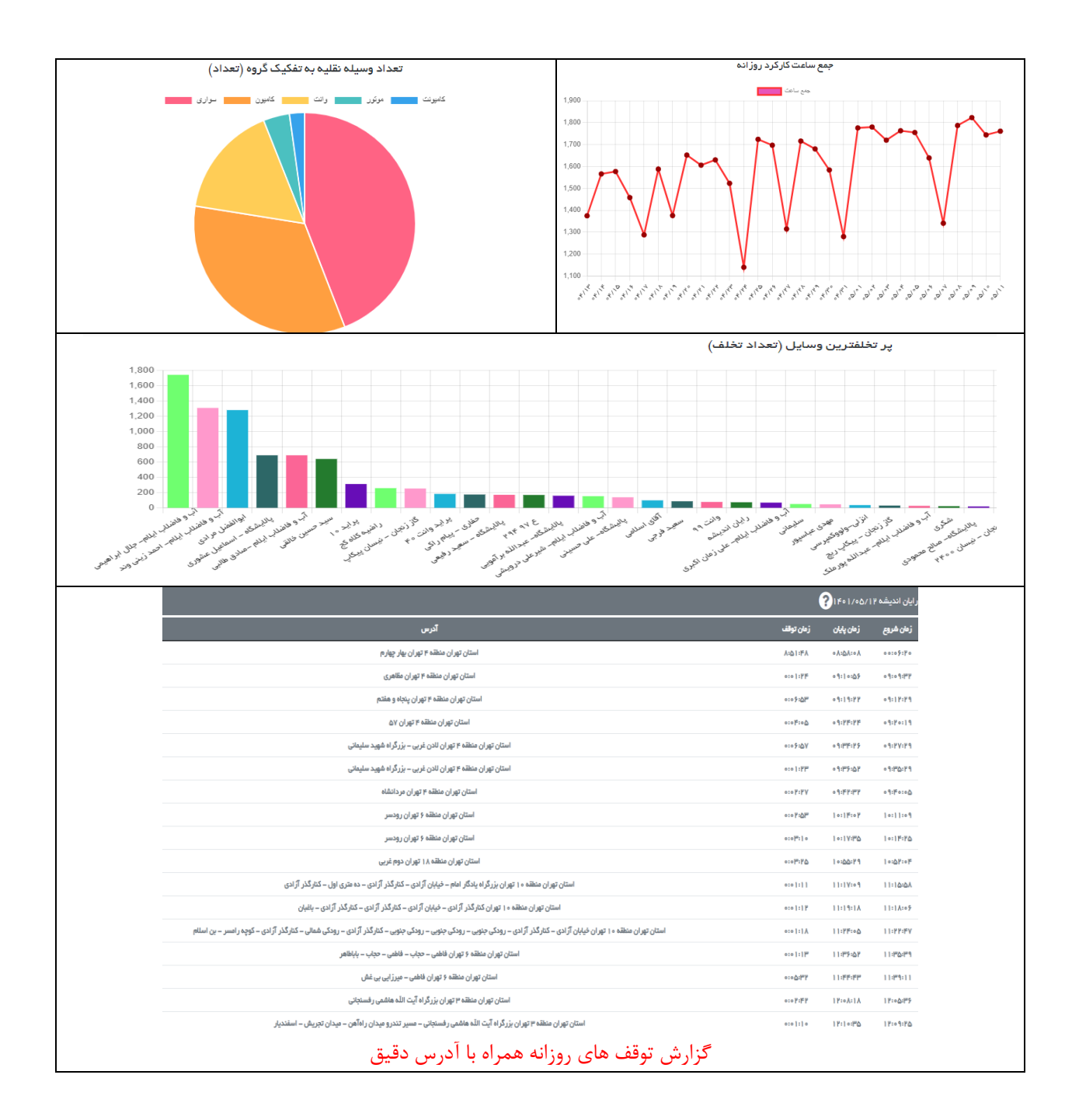

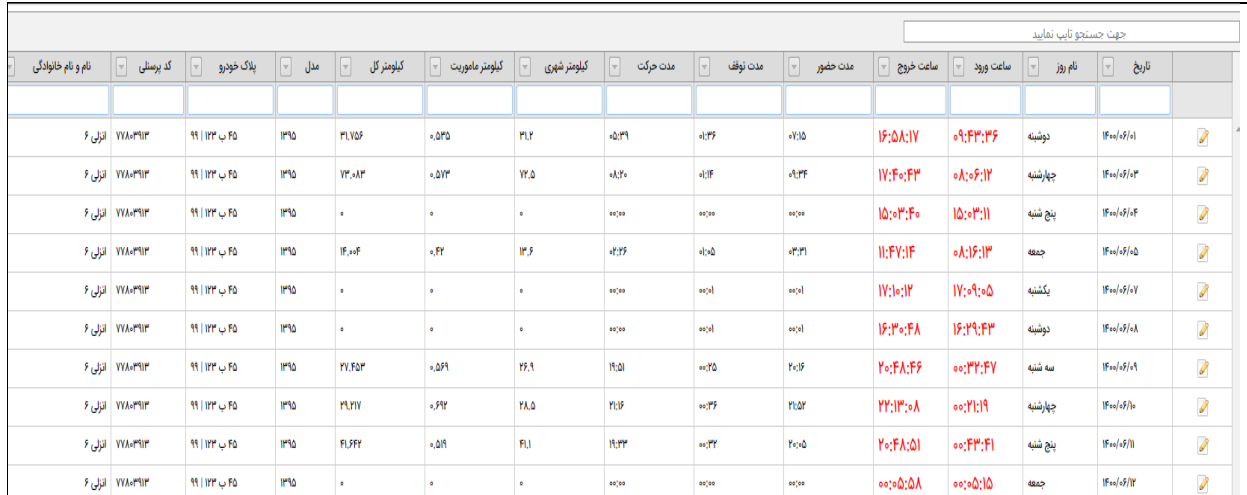

### گزارش عملکرد ماهانه خودرو

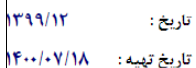

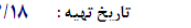

آنالیز کارکرد خودروهای استیجاری براساس راننده

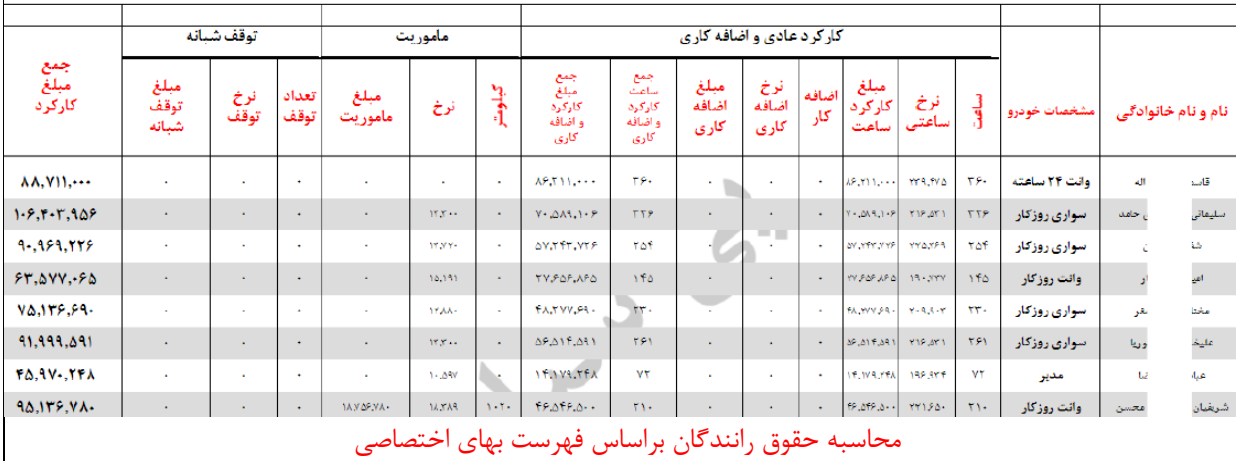

 $19 - 1711V$ از تاریخ:  $1F \cdots /r/T/V$ تاتاريخ:

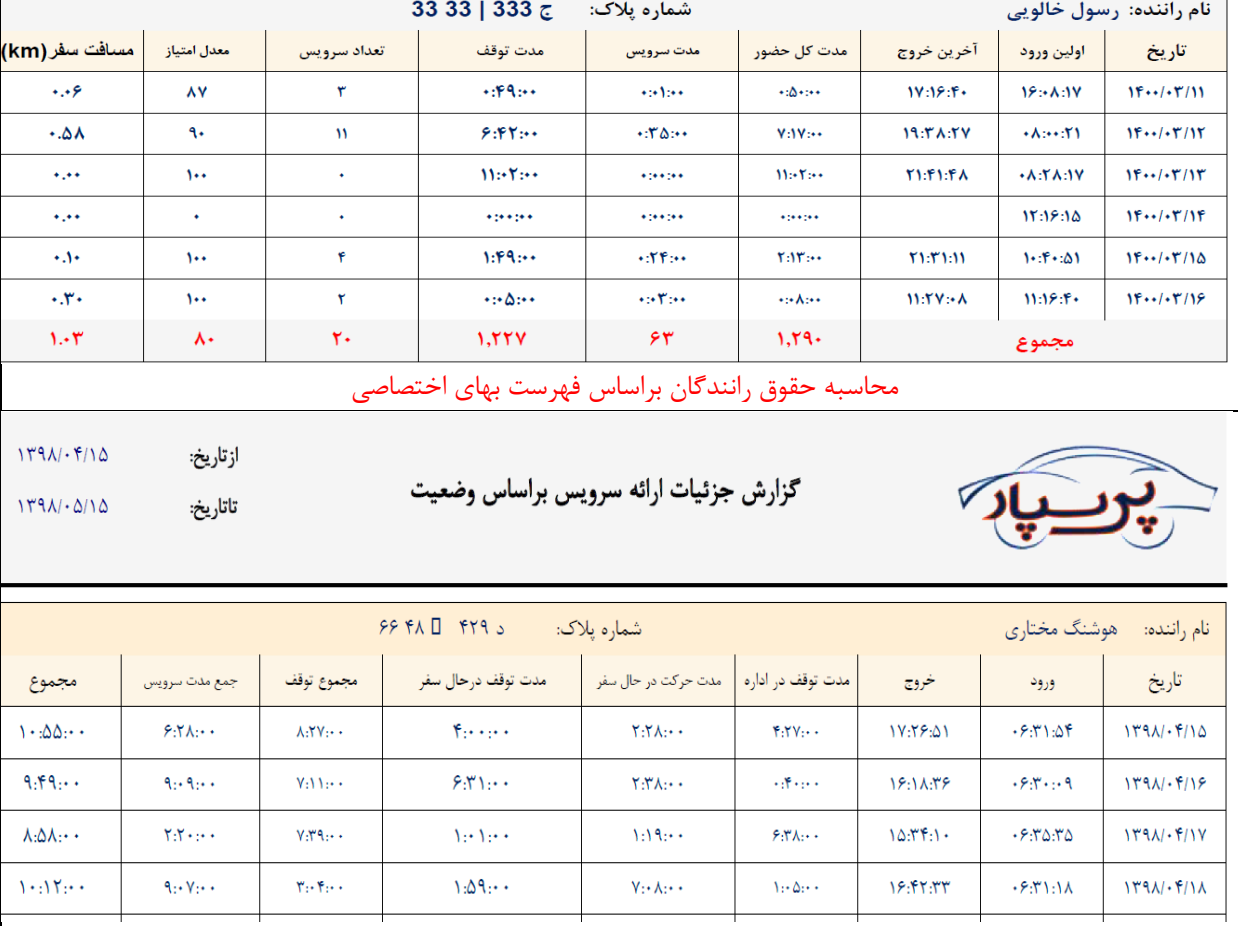

محاسبه جزییات اجرای سفر

**بعضی از مشتریانی سامانه :**

.34 منابع طبیعی خراسان شمالی .35 صنایع معدنی بندرعباس

.36 سازمان مراتع و آبخیزداری کشور

- .1 شهرداری تهران :
- .2 شهرداری اصفهان .3 شهرداری باقر شهر
- .4 شهرداری خرمدره
- .5 شهرداری قیام دشت
- .6 شهرداری بندرعباس
	- .7 شهرداری انزلی
- .8 سازمان مرتع و آبخیزداری کشور
- .9 شرکت منطقه ویژه اقتصادی خلیج فارس
	- .10 شرکت سهامی بیمه ایران
		- .11 شرکت آبفای اصفهان
		- .12 شرکت ذوب آهن اصفهان .13 شهرداری ارومیه
- .14 شرکت خطوط لوله و مخابرات شرکت نفت
	- .15 شرکت حفاری اهواز
		- .16 شرکت همراه اول
		- .17 شرکت دخانیات ایران
			- .18 استانداری اصفهان .19 استانداری کرمان
		- .20 شرکت آبفای کاشان
		- .21 شرکت آبفای ایالم
		- .22 شرکت آبفای البرز .23 شرکت گاز البرز
		- .24 شرکت گاز زنجان
	- .25 شرکت گاز خراسان جنوبی
		- .26 شرکت گاز همدان
			- .27 شرکت گاز یزد
		- .28 شرکت گاز بوشهر
		- .29 شرکت گاز لرستان
		- .30 پاالیشگاه بندرعباس
		- .31 دهکده توریستی انزلی
			- .32 توزیع برق بوعلی .33 توزیع برق نیاوران